## Architektury systemów komputerowych

Lista zadań nr 7

Na zajęcia 15–16 kwietnia 2019

Zadania z tej listy należy rozwiązywać na komputerze z systemem operacyjnym Linux dla platformy x86-64. Prowadzący zakłada, że zainstalowana dystrybucja będzie bazowała na DEBIAN-ie (np. UBUNTU lub MINT).

Do poniższej listy załączono na stronie przedmiotu pliki źródłowe wraz z plikiem Makefile. **UWAGA!** W trakcie prezentacji rozwiązań należy zdefiniować i wyjaśnić pojęcia, które zostały oznaczone **wytłuszczoną** czcionką.

**Zadanie 1.** Poniżej podano zawartość pliku «swap.c»:

```
1 extern int buf[];
\overline{2}3 int * \text{bufp0} = \& \text{buf}[0];4 static int *bufp1;
5
6 static void incr() {
\frac{1}{2} static void incr() {<br>7 static int count = 0;
8 \ldots count \text{+}\text{+}:
9 }
                                     10 void swap() {
                                    11 int temp;
                                    12 incr();
                                    13 buffp1 = & buff[1];14 temp = *bufp0;
                                    15 *bufp0 = *bufp1;
                                    16 *bufp1 = temp;
                                     17 }
```
Wygeneruj **plik relokowalny** «swap.o», po czym na podstawie wydruku polecenia «readelf -t -s» dla każdego elementu tablicy symboli podaj:

- adres symbolu względem początku sekcji,
- typ symbolu tj. «local», «global», «extern»,
- rozmiar danych, na które wskazuje symbol,
- numer i nazwę sekcji tj. «.text», «.data», «.bss» do której odnosi się symbol.

Co przechowują sekcje «.strtab» i «.shstrtab»?

**Zadanie 2.** Rozważmy program składający się z dwóch plików źródłowych:

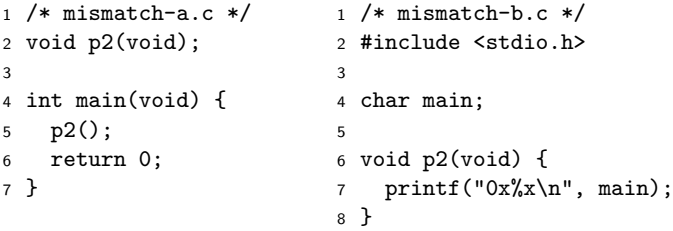

Po uruchomieniu program drukuje pewien ciąg znaków i kończy działanie bez zgłoszenia błędu. Czemu tak się dzieje? Skąd pochodzi wydrukowana wartość? Zauważ, że zmienna «main» w pliku «mismatch-a.c» jest niezainicjowana. Co by się stało, gdybyśmy w funkcji «p2» przypisali wartość pod zmienną «main»? Co by się zmieniło gdybyśmy w pliku «mismatch-b.c» zainicjowali zmienną «main» w miejscu jej definicji?

**Zadanie 3.** Zapoznaj się z narzędziami do analizy **plików relokowalnych** w formacie ELF i bibliotek statycznych, tj. «objdump», «readelf» i «ar»; a następnie odpowiedz na następujące pytania:

- 1. Ile plików zawierają biblioteki «libc.a» i «libm.a» (katalog «/usr/lib/x86\_64-linux-gnu»)?
- 2. Czy wywołanie kompilatora z opcją «-Og» generuje inny kod wykonywalny niż «-Og -g»?
- 3. Z jakich bibliotek współdzielonych korzysta interpreter języka «Python» (plik «/usr/bin/python»)?

Zaprezentuj w jaki sposób można dojść do odpowiedzi korzystając z podanych poleceń.

**Zadanie 4.** Rozważmy program składający się z dwóch plików źródłowych:

```
1 /* str-a.c */
2 #include <stdio.h>
3
4 char *somestr(void);
5
6 int main(void) {
7 char *s = somestr();
8 \t S[5] = \sqrt[3]{0'};
9 puts(s);
10 return 0;
11 }
                            1 /* str-b.c */
                            2 char *somestr(void) {
                            3 return "Hello, world!";
                            4 }
```
Po uruchomieniu program kończy się z błędem dostępu do pamięci. Dlaczego? Gdzie została umieszczona stała znakowa "Hello, world!"? Popraw ten program tak, by się poprawnie zakończył. Gdzie został umieszczony ciąg znaków po poprawce? Nie wolno modyfikować sygnatury procedury «somestr» i pliku «str-a.c», ani korzystać z dodatkowych procedur.

**Zadanie 5.** Posiłkując się narzędziem «objdump» podaj rozmiary sekcji «.data» i «.bss» plików «bar.o» i «foo.o». Wskaż rozmiar i pozycje symboli względem początków odpowiednich sekcji. Wyjaśnij znaczenie opcji «-fno-common» przekazywanej do kompilatora.

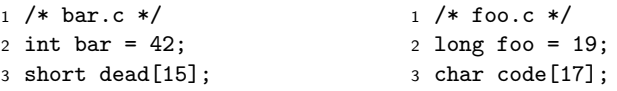

Na czym polega **częściowa konsolidacja** z użyciem opcji «-r» do polecenia «ld»? Czym różni się sposób wygenerowania plików «merge-1.o» i «merge-2.o»? Na podstawie **mapy konsolidacji** porównaj pozycje symboli i rozmiary sekcji w plikach wynikowych. Z czego wynikają różnice skoro konsolidator nie dysponuje informacjami o typach języka C?

**Zadanie 6. Plik wykonywalny** powstały w wyniku kompilacji poniższych plików źródłowych powinien być nie dłuższy niż 1KiB. Na podstawie **nagłówka pliku ELF** wskaż w zdeasemblowanym pierwszą instrukcję, którą wykona procesor po wejściu do programu. Na podstawie **nagłówków programu** wskaż pod jaki adres wirtualny zostanie załadowany **segment** z sekcją «.text».

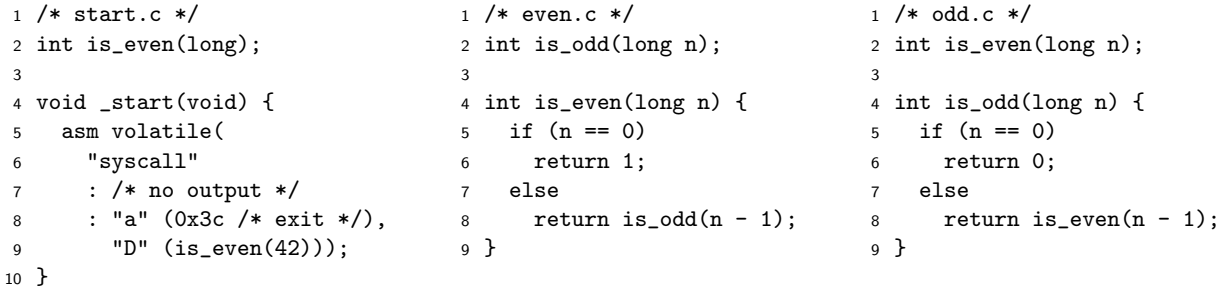

Wskaż w kodzie źródłowym miejsca występowania **relokacji**. Zidentyfikuj je w wydruku polecenia «objdump -r -d», po czym pokaż jak zostały wypełnione w pliku wykonywalnym. Na podstawie rozdziału §7.7 podręcznika "Computer Systems: A Programmer's Perspective" zreferuj algorytm relokacji. Wydrukuj tabele relokacji plików relokowalnych, fragment mapy konsolidacji opisujący złączoną sekcję «.text», po czym oblicz ręcznie wartości, które należy wpisać w miejsce relokacji.

**Zadanie 7.** W trakcie tłumaczenia poniższego kodu na asembler kompilator umieścił tablicę skoków dla instrukcji przełączania w sekcji «.rodata».

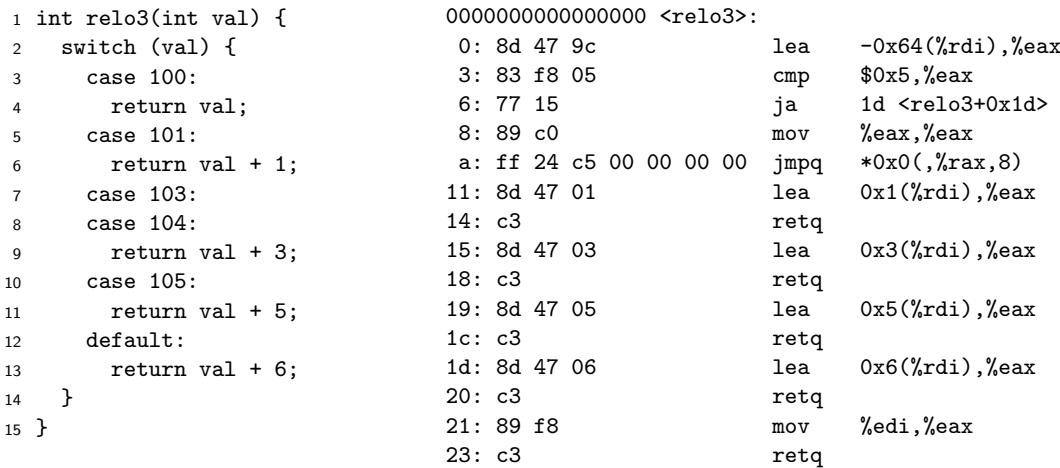

Dla sekcji «.text» i «.rodata» określ pod jakimi miejscami znajdują się relokacje, a następnie podaj zawartość tablicy relokacji «.rela.text» i «.rela.rodata», tj. listę rekordów składających się z:

- przesunięcia relokacji względem początku sekcji,
- typu relokacji,
- nazwy symbolu i przesunięcia względem początku symbolu.

W wyniku konsolidacji pliku wykonywalnego zawierającego procedurę «relo3», została ona umieszczona pod adresem 0x1000, a tablica skoków pod 0x2000. Oblicz wartości, które należy wstawić w miejsca relokacji.

**Zadanie 8.** Na podstawie rozdziału §7.12 podręcznika "Computer Systems: A Programmer's Perspective" opisz proces **leniwego wiązania** (ang. *lazy binding*) symboli i odpowiedz na następujące pytania:

- Czym charakteryzuje się **kod relokowalny** (ang. *Position Independent Code*)?
- Do czego służą sekcje «.plt» i «.got» jakie dane są tam przechowywane?
- Czemu sekcja «.got» jest modyfikowalna, a sekcje kodu i «.plt» są tylko do odczytu?
- Co znajduje się w sekcji «.dynamic»?

Zaprezentuj leniwe wiązanie na podstawie programu «lazy». Uruchom go pod kontrolą debuggera GDB, ustaw punkty wstrzymań (ang. *breakpoint*) na linię 4 i 5. Po czym wykonując krokowo program (stepi) pokaż, że gdy procesor skacze do adresu procedury «puts» zapisanego w «.got» – za pierwszym wywołaniem jest tam przechowywany inny adres niż za drugim.

**Wskazówka:** Wykorzystaj rysunek 7.19. Dobrze jest zainstalować sobie [GDB dashboard](https://github.com/cyrus-and/gdb-dashboard)[1](#page-2-0) .

<span id="page-2-0"></span><sup>&</sup>lt;sup>1</sup><https://github.com/cyrus-and/gdb-dashboard> 3